## **VSeehealth**

[Knowledgebase](https://help.vsee.com/kb) > [VSee Clinic for Providers](https://help.vsee.com/kb/vsee-clinic-for-providers) > [Stripe](https://help.vsee.com/kb/stripe) > [Connecting a Stripe Account to Your](https://help.vsee.com/kb/articles/connecting-a-stripe-account-to-your-clinic) [Clinic](https://help.vsee.com/kb/articles/connecting-a-stripe-account-to-your-clinic)

Connecting a Stripe Account to Your Clinic

- 2023-07-12 - [Stripe](https://help.vsee.com/kb/stripe)

1. Login to your clinic<sup>x</sup>

2. Click your name on the top-right corner, select **My Clinic**

 $\pmb{\times}$ 

3. Click **Connect Stripe Account** under Payment Settings

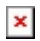

4. Fill out the form and click **Authorize access to this account**

 $\pmb{\times}$ 

Tags [Payment](https://help.vsee.com/search/labels/all/Payment) [Payment Settings](https://help.vsee.com/search/labels/all/Payment%20Settings) [Stripe](https://help.vsee.com/search/labels/all/Stripe) [Stripe account](https://help.vsee.com/search/labels/all/Stripe%20account)